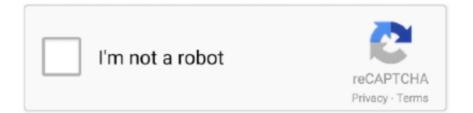

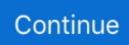

## **Dia Viewer For Mac**

) Get to know Presenter viewPresenter view includes the following tools: Timer: The timer is located in the top-left of the screen, above your current slide.. YEd Graph Editor Platforms: Windows, Mac, Linux Quite possibly the most user-friendly diagramming software out there, has you covered for everything from flowcharts, to family trees, to more technical diagrams like network infrastructures and process models.. Slide navigation pane: A thumbnail view of previous and upcoming slides in your deck is displayed at the bottom of the screen.. ) But why pay at all when there are perfectly free and viable Visio alternatives available to you? Here are our top picks.. One of the great features of LucidChart is that it can export or import Microsoft Visio vdx files very easily.. 6, 10 7 and 10 8 operating systems Using Presenter view is a great way to view your presentation with speaker notes on one computer (your Mac laptop, for example), while only the slides themselves appear on the screen that you your audience sees (like a larger screen you're projecting to).. It provides a drag-and-drop web interface to draw any kind of diagram LucidChart gives you an option to build your diagrams in collaboration with your team.. With its simple drag-and-drop interface, large variety of exportable formats and a perfectly usable which is completely free, Gliffy is an excellent choice for those comfortable with diagramming and flowchart software.

To start using Presenter view, click Presenter View on the Slide Show tab (Before you start your presentation, you may want to use the Set up Show command on the Slide Show menu to decide on options you want to include, such as running a presentation continuously or whether to use interval timings.. (This pane is always visible; it can't be hidden )When you use presenter view with a second display, your audience sees the full-screen slide show, while you see the presenter view on your Mac.. Edraw Max is the best Visio alternative for Windows, Mac and Linux to quickly create flowchart, mind maps, org chart, engineering diagrams, etc.. The Best Quality Visio Alternative Ever What is the best Visio alternative to create vector diagrams? The answer is Edraw Max.. It starts as soon as you begin using presenter view and continues until you pause or end your slide show.. You can set your chart to automatically lay itself out to suit whatever kind of data you're entering.

## viewer

viewer, viewer discretion is advised, viewership, viewers like you, viewer synonym, viewer meaning, viewer discretion, viewers voice, viewership definition, viewer points smite, viewers discretion is advised, viewer discretion advised meaning, viewerframe mode motion

ASCIIFlow Infinity Platforms: Browser Starting with the simple stuff, if you're looking for a quick, easy and instantly accessible diagramming tool with no bells and whistles attached, is a good option.. You can also use the same keyboard or mouse commands that you use when the slide show is projected in full-screen view.. More advanced users, however, may find the free version a little wanting in features and opt for one of the other, more feature-packed options in this list.. Clock: The clock is located above your current slide on the right It displays the current time, as determined by your computer in System Preferences.. Current slide: The largest slide in presenter view is the slide that is currently being displayed to your audience.. Timers, notes, and annotationsPause, start, or reset the timerThe timer shows the total amount of time elapsed while you present.

## viewership

(If you're dead-set on using Visio, there is a potentially cheaper option where you can get Visio Pro for Office 365 for \$13/month if you get an annual subscription or \$15/month for a monthly commitment.. Navigate between slidesGo to the next or previous slideTo go to the next or previous slide, click the arrow buttons below the current slide in presenter view, or use the arrows that appear when you rest your mouse pointer over the current slide.. Download Dia 0 97 2 for Mac OS X Download the the latest version of Dia for Mac OS X 10.. Gliffy is free for students, while others get access to the 'Basic' version of the software (after a 14-day trial with the paid version), which has less templates, images and so on than the paid version.. You can forget about having a vast range of shapes at your disposal or using this to map out a complex engineering project, but for quickly conveying ideas in diagram form, this is about as efficient as you can get.. It integrates with services like Google Drive,

Confluence and JIRA to allow you to collaborate on your UMLs, flowcharts and other diagramming projects seamlessly.. Gliffy Platforms: Windows, Mac, Browser Coming in both free and paid flavors, is a robust diagramming app that fully embraces the cloud.. Your audience cannot see this slide Speaker notes: You can add private speaker notes before or during a slide show presentation in the box below the Next slide preview area.. LucidChart Platforms: Windows, Mac, Linux If you are looking for a web-based alternative to Microsoft Visio, is the perfect choice.. You don't need to sign up for an account with LucidChart; just open the site and start drawing.

## viewer meaning

The ASCII format is clear, and you can use familiar Windows shortcuts (Ctrl + C, Ctrl + Z and so on) to quickly chop and change your diagrams.. 8 Mountain Lion, Mac OS X 10 7 Lion and 10 6 Snow Leopard Version 11 is the last major version of MimioStudio software that will support the Windows XP, Windows Vista and Mac 10.. Download er mapper for free Photo & Graphics tools downloads - ERDAS ER Mapper by ERDAS and many more programs are available for instant and free download.. Microsoft Visio is a powerful piece of software, allowing IT professionals, business people, engineers, and others working in highly technical fields to map out and display complex information in the form of flowcharts, site plans, floor plans, diagrams and more.. The timer automatically starts as soon as you being using presenter view, but you can pause and then restart the timer if you need to stop to answer questions or take a break.. One thing that is missing in LucidChart is the built-in categorization of different shapes for different areas like networking, engineering, etc.. Useful though all this is, the price point is well beyond what the average home user is willing to spend at \$300 for the "Standard" version and \$590 for the Pro version.. Next slide: The next slide in the deck is displayed to the right of the current slide.. You can change the format of the boxes from ASCII to Lines to make things a little clearer, and sync it all with Google Drive, too (though currently the level of access it requests to your Google Drive may put more security-conscious users off – hopefully that's something they can fix).. Skip to a slideIn the slide navigation pane at the bottom of the screen, click the slide that you want to skip to.. Multiple people will be able to work with the same diagram, making it the perfect choice for small teams. e10c415e6f